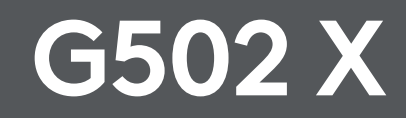

Gaming Mouse **SETUP GUIDE**

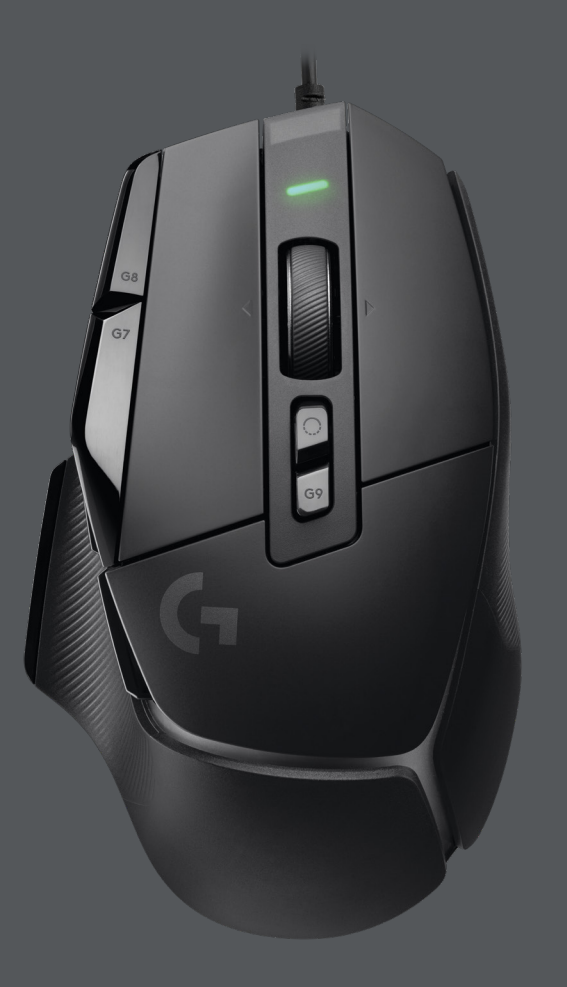

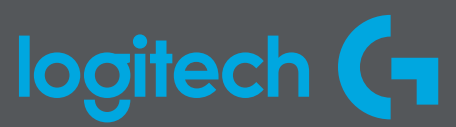

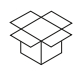

# **HELL**  $\blacktriangleleft$  $\bigcirc$  $\overline{\mathbb{G}^{\circ}}$ **C**

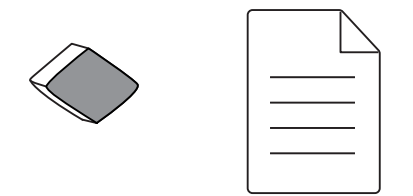

#### **CONTENTS**

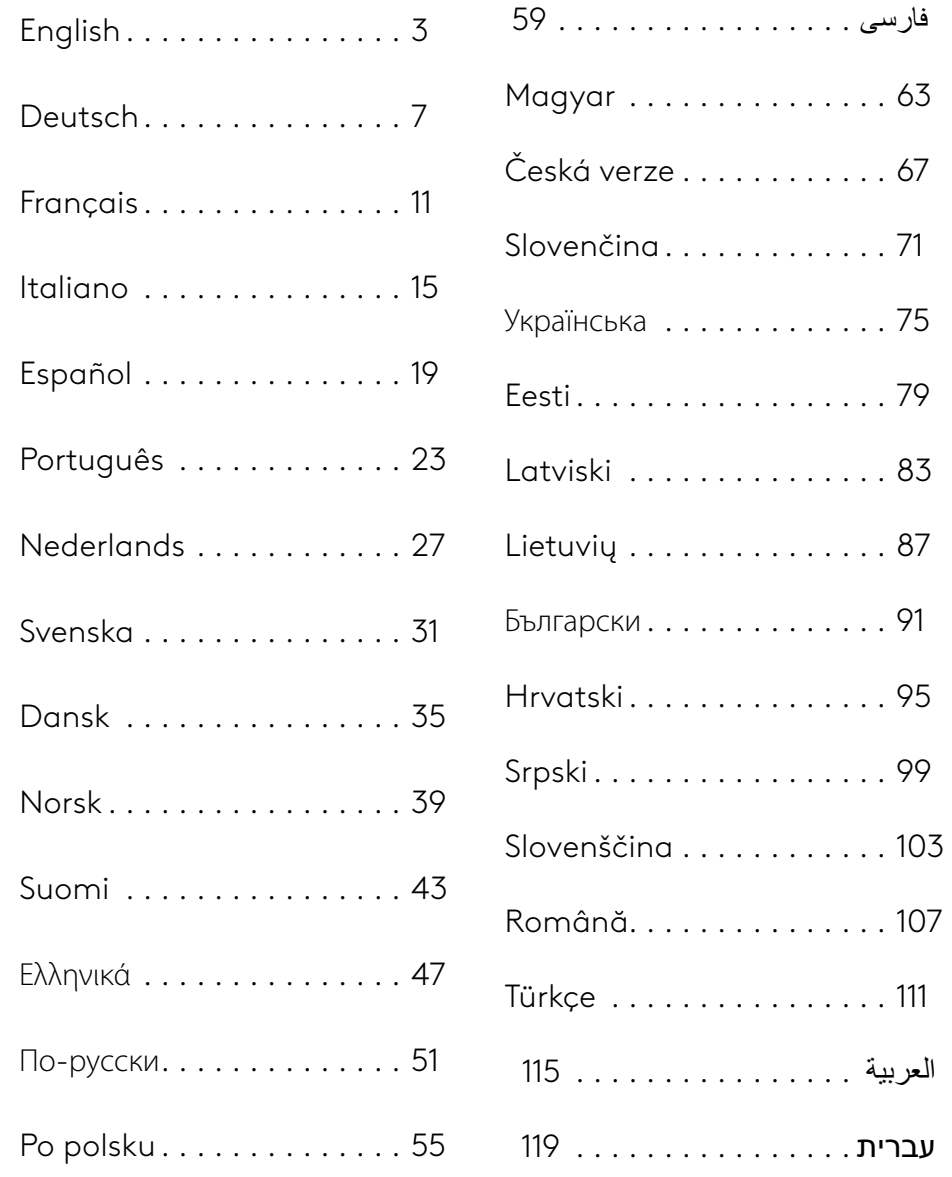

#### **PRZYGOTOWANIE**

**1** Ustaw przełącznik DPI według własnych preferencji lub wymień go na nasadkę przycisku, aby wydłużyć powierzchnię chwytu.

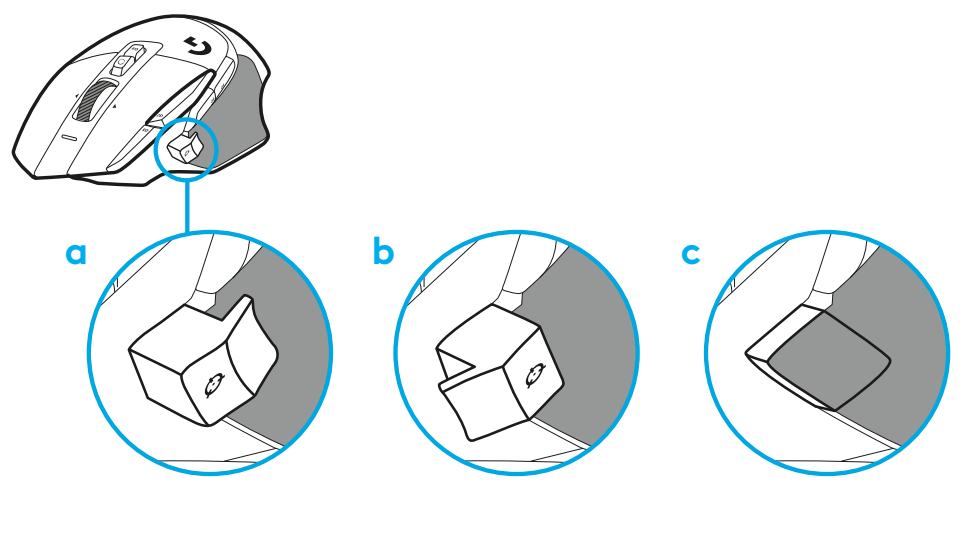

**2** Podłącz kabel USB-A do komputera.

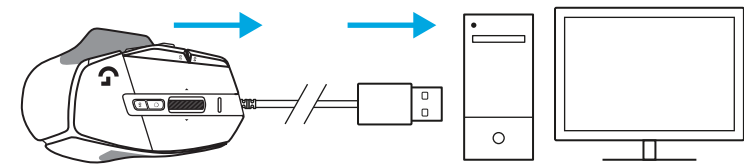

**3** Pobierz oprogramowanie do gier Logitech G**1**HUB, aby**1**spersonalizować swoją mysz G502 X. Dostrój**1**ustawienia do swojego stylu gry, osobowości i każdej z gier, przypisz polecenia do każdego z**1**13**1**elementów sterowania i wiele więcej.

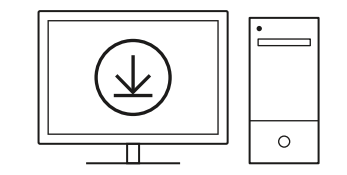

**logitechG.com/ghub**

**55 PO POLSKU**

### **FUNKCJE MYSZY**

- Kliknięcie lewym przyciskiem myszy (przycisk G1)
- Kliknięcie prawym przyciskiem myszy (przycisk G2)

 7<br>9<br>11<br>13<br>14

- Zwiększenie czułości DPI (przycisk G8)
- Przewijanie w górę
- Przewijanie w lewo (przechylenie kółka w lewo)
- Przewijanie w prawo (przechylenie kółka w prawo)
- Kliknięcie środkowym przyciskiem myszy (przycisk G3)
- Przewijanie w dół
- Zmiana czułości DPI (przycisk G6)
- Przełączanie trybu kółka (nieprogramowalny)
- Zmniejszenie czułości DPI (przycisk G7)
- Przełączanie profilów (przycisk G9)
- Dalej (przycisk G5)
- Wstecz (przycisk G4)
- Wyłącznik zasilania (na spodzie myszy, nieprogramowalny)
- Pokrywka POWERPLAY ™ schowka na **1**odbiornik bezprzewodowy

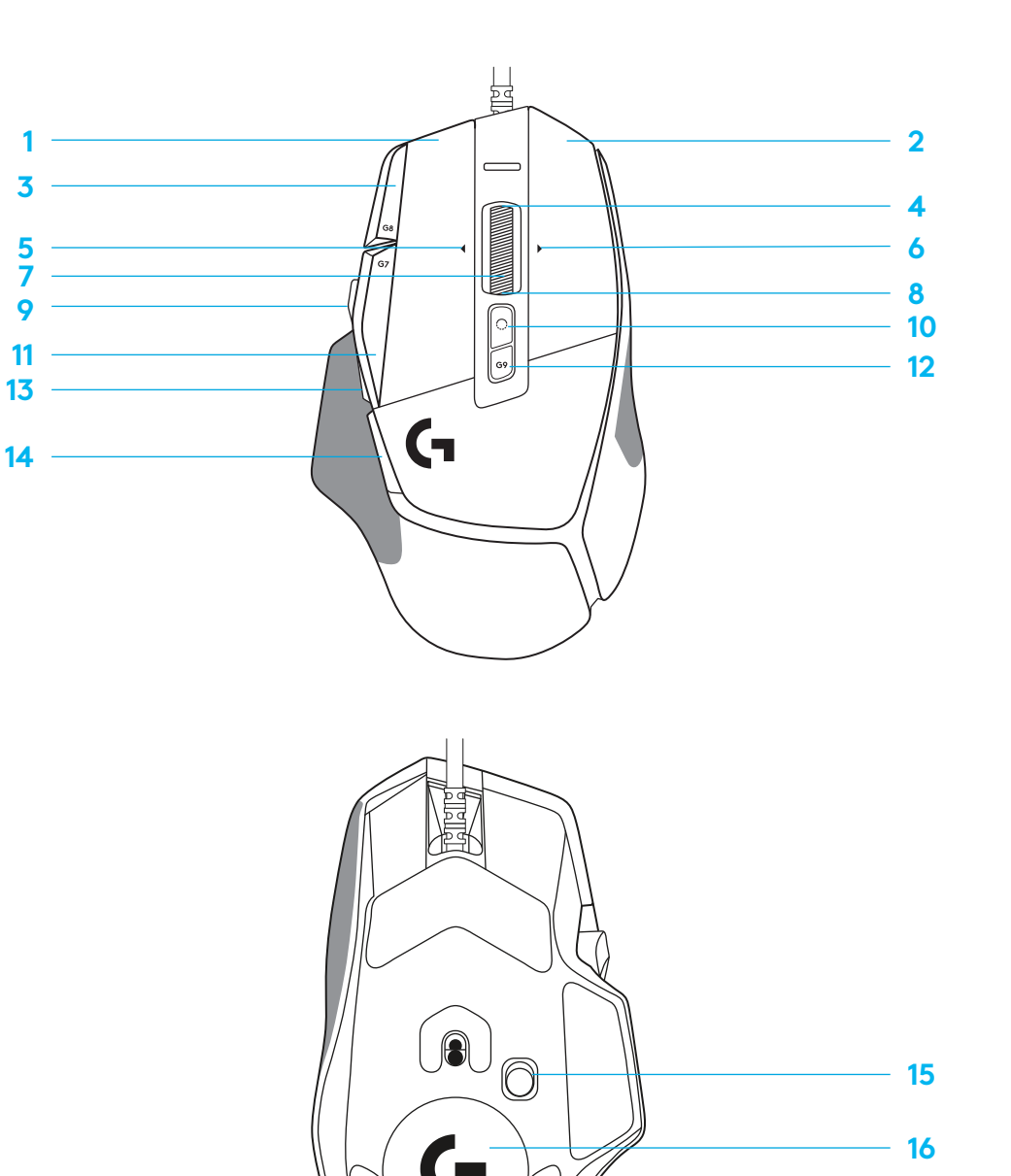

## **PROFILE WBUDOWANE DOMYŚLNIE**

– W aplikacji G HUB można odblokować i dostosować maksymalnie 5 wbudowanych profilów pamięci.

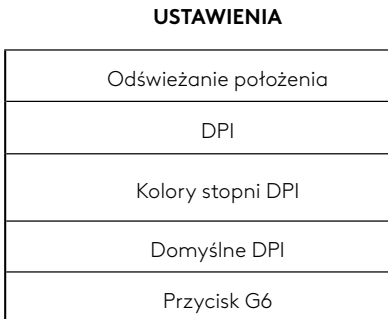

#### **PROGRAMOWALNE ELEMENTY STERUJĄCE**

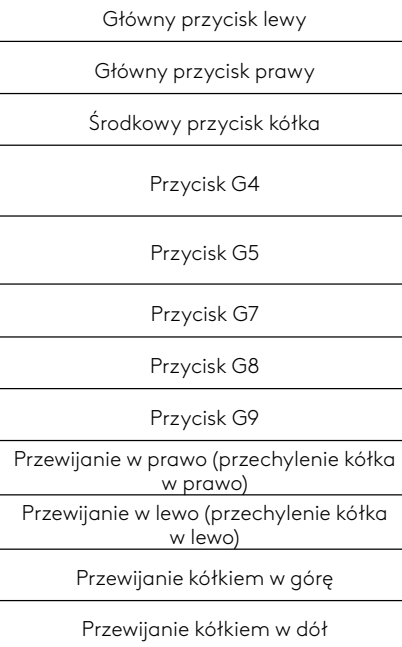

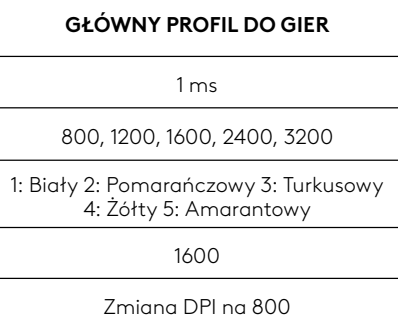

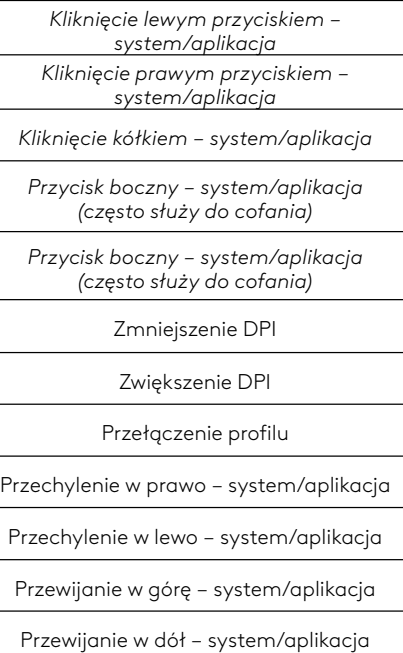

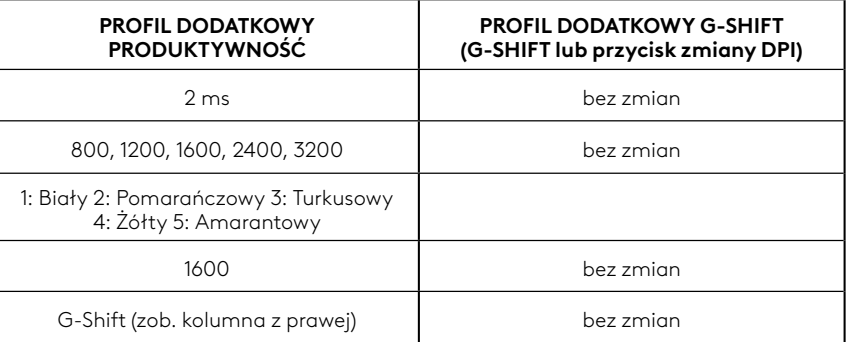

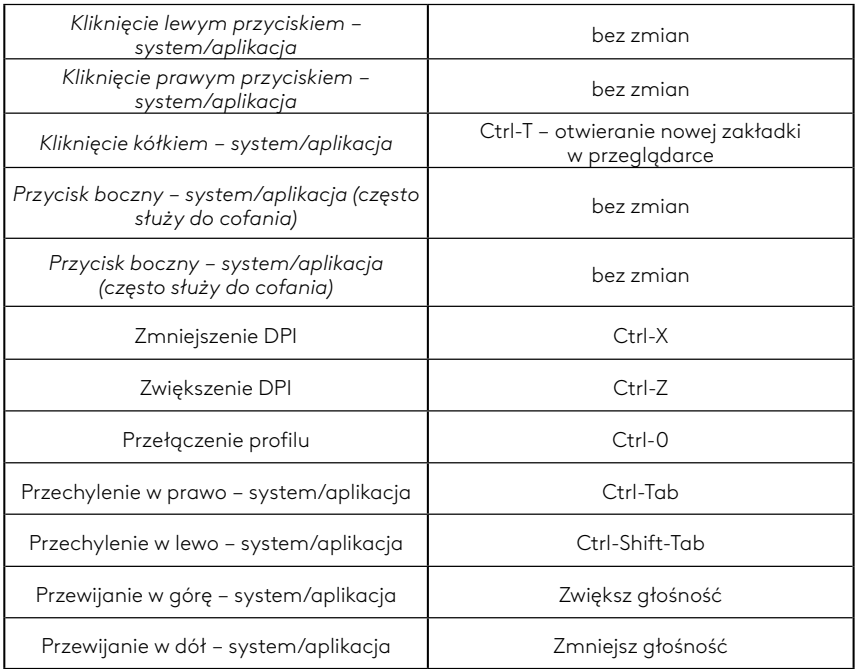

#### **57 PO POLSKU**